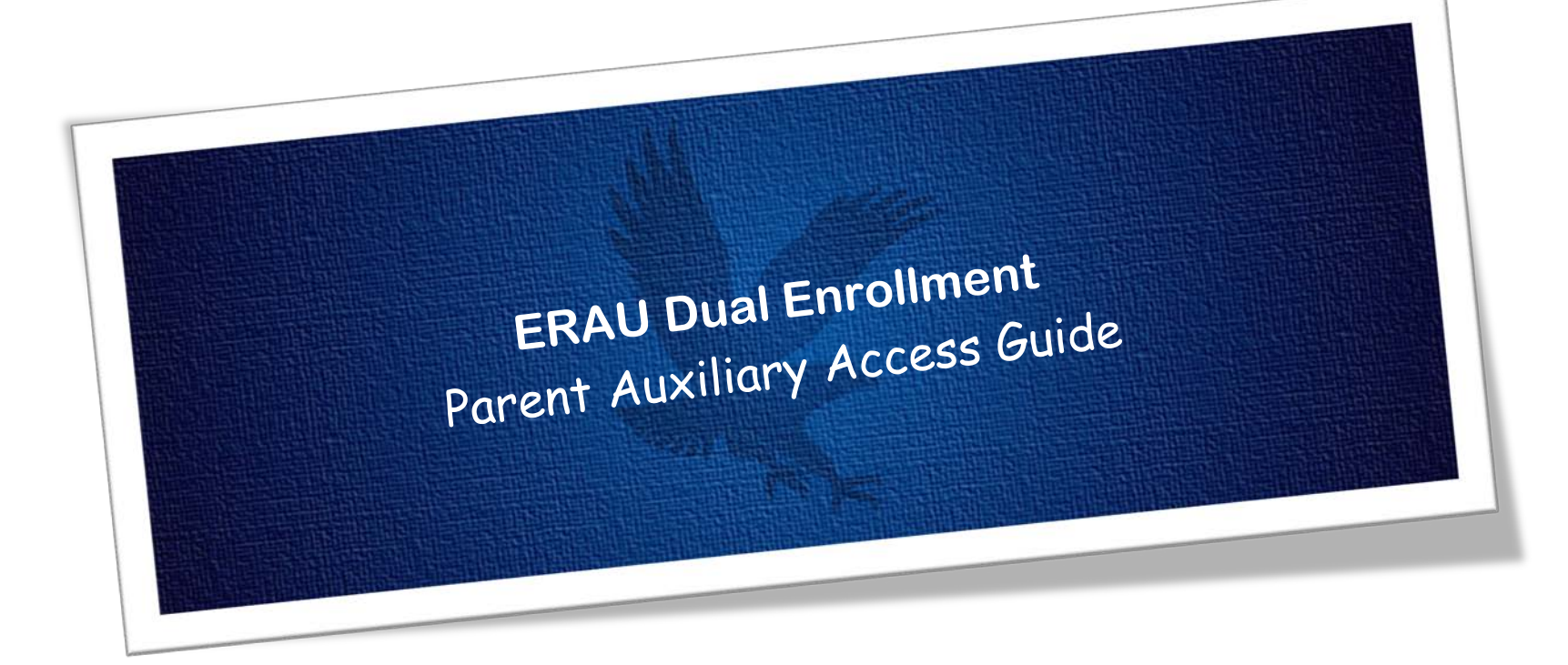

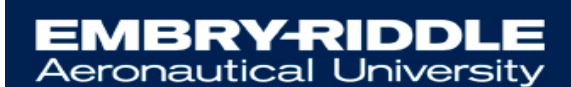

**DUAL ENROLLMENT** 

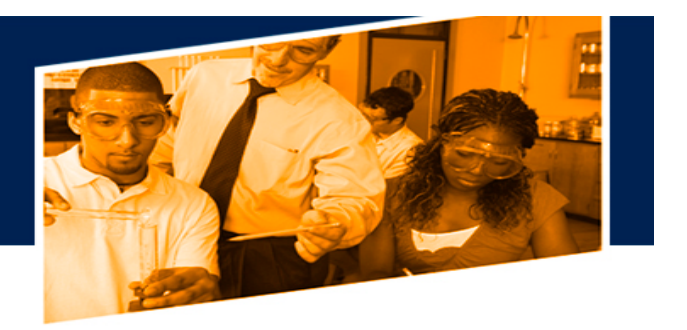

B

 $\overline{\mathbf{r}}$ 

A

## **How to Setup Parent Auxiliary Access**

Dual Enrollment students can authorize access for their parent or guardian to view their educational records by logging into ERNIE at [https://ernie.erau.edu](https://ernie.erau.edu/) 

This access will allow parents or guardians to make payments and view student records. The parent or guardian is assigned a Pin # for identification purposes which will allow staff to verify their identity before releasing information to them via phone or in person.

This functionality eliminates the need for a FERPA form and must be completed by the student. This process must be completed by the Student via their ERAU Student Account.

## **Steps:**

- **1.** Start by logging into your **Embry Riddle ERNIE Student account**.
- **2.** Navigate to your **Campus Solutions Student Homepage**

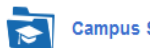

**Campus Solutions Student Homepage** 

- **3.** Click on **Profile**, then **Auxiliary Access** will be on the left side navigation toolbar
- **4.** Click **Add** button

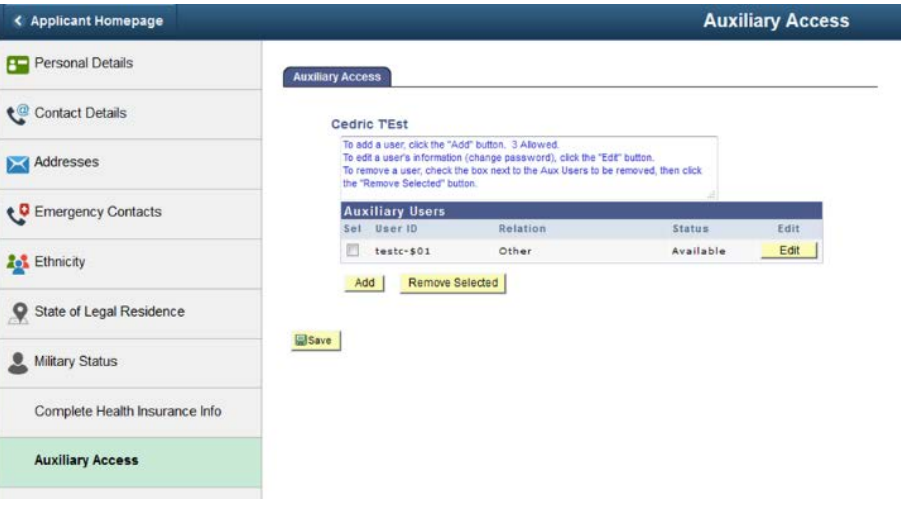

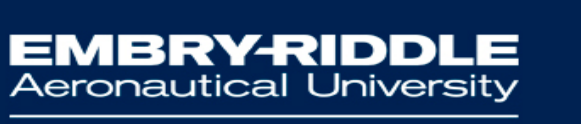

**DUAL ENROLLMENT** 

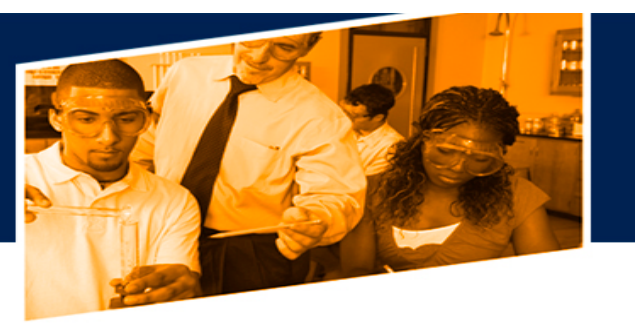

**ERAU Auxiliary Access** 

- **5.** Enter the **Parent's name**
- **6.** Select the **Parent Relation** from the drop down list
- **7.** Create a **12-character password** which contains 1 number, 1 upper case letter and 1 lower case letter
- **8.** Create a **Pin** with a minimum of 4-Characters. This pin will be used to give information out via phone.
- **9.** Check the **Add/Remove Access** check box
- **10.** Enter the **Parent/Guardian Email Address**
- **11.** Click the **Okay** button

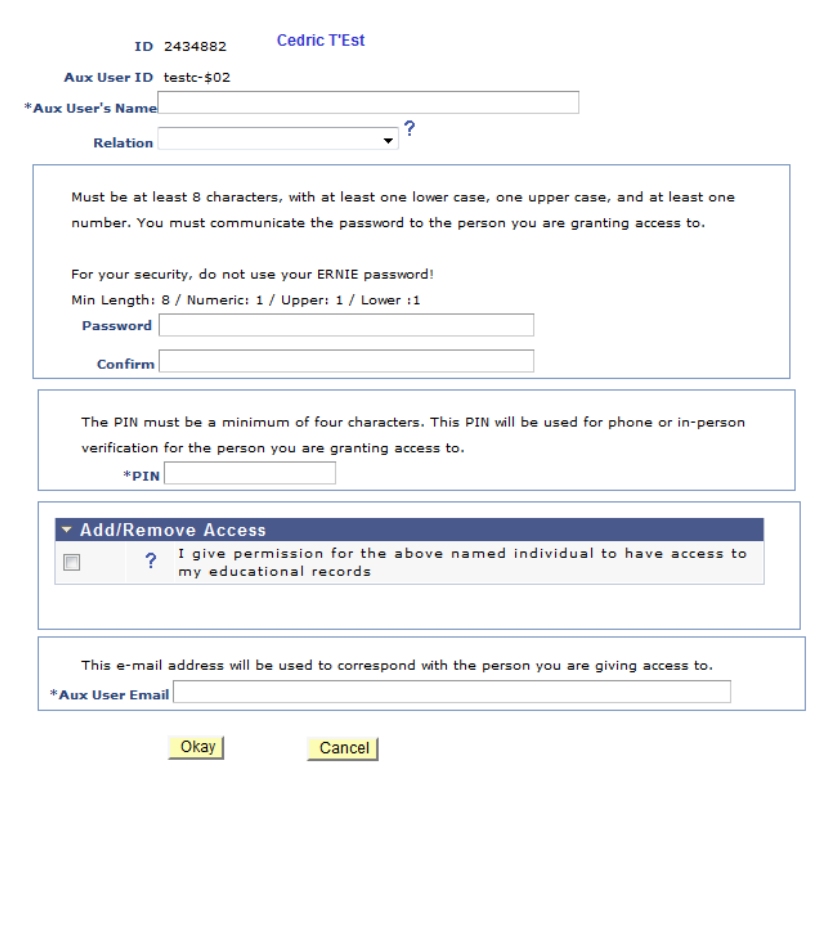

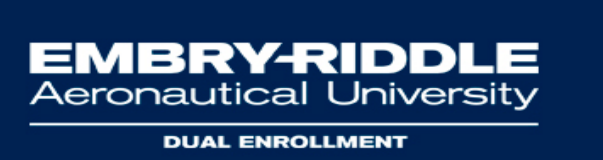

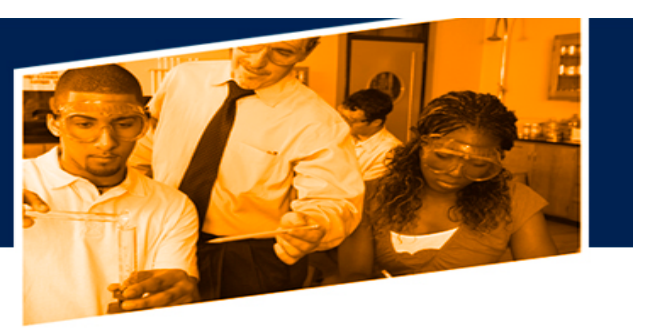

Once submitted, the Auxiliary User (Parent or Guardian) is systematically assigned a **User ID** which is the Student's UserID-\$01.

If a second Auxiliary User is authorized, the User ID would be the student UserID-\$02.

After the process has been completed, the Authorized User will receive an email through the address provided that will inform them of their User Name and Pin Number.

## **Parent Auxiliary Access Login**

Once your Parent has been given Auxiliary Access, they will be able to log into the ERAU Auxiliary Access User Website via [http://mystudent.erau.edu](http://mystudent.erau.edu/)

To **Login**, your Parent will need their **User Name and Password**.

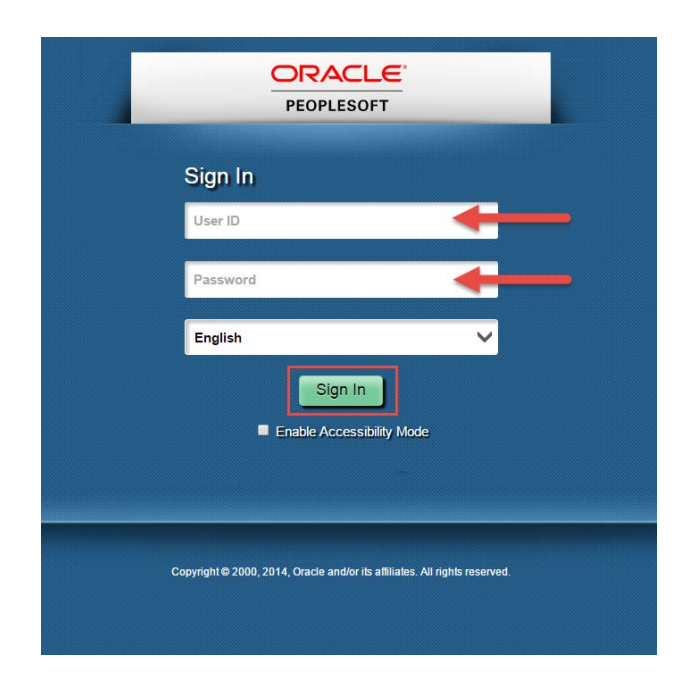

**If you experience any difficulty setting up or logging into your account, please contact IT Support via** <http://erau.edu/tech-support> **or the [Dual](mailto:dualenrollment@erau.edu)  [Enrollment Office.](mailto:dualenrollment@erau.edu)**